*PROPERTER Portal para padres e-IEP PRO* 

El portal para padres e-IEP PRO permite acceso instantáneo a la evaluación/MET, IEP, informes de progreso, avisos de reuniones, avisos escritos previos más recientes y finalizados de su estudiante y el Plan de adaptación de la Sección 504 del estudiante.

Para acceder al Portal para padres, necesitará la siguiente información requerida para iniciar sesión:

- La dirección de correo electrónico del padre/tutor que coincide con la dirección de **correo electrónico** en el perfil de su estudiante.
- La clave de **acceso proporcionada** por correo electrónico una vez ingresada en la pantalla de inicio de sesión del Portal para padres. La clave de acceso seguirá siendo la misma durante el año escolar.

**PASO 1.** Acceda al portal para padres aquí [Portal](https://www.e-ieppro7.com/POHS/ParentPortal_LogIn.asp)  [para padres e-IEP PRO](https://www.e-ieppro7.com/POHS/ParentPortal_LogIn.asp) e ingrese la dirección de correo electrónico que coincida con la dirección de correo electrónico proporcionada a la escuela.

Se enviará un código de acceso a la dirección de correo electrónico.

## e-IEP PRO Parent Portal

Step  $1 \gg$ To enter the portal, please enter your email address below:

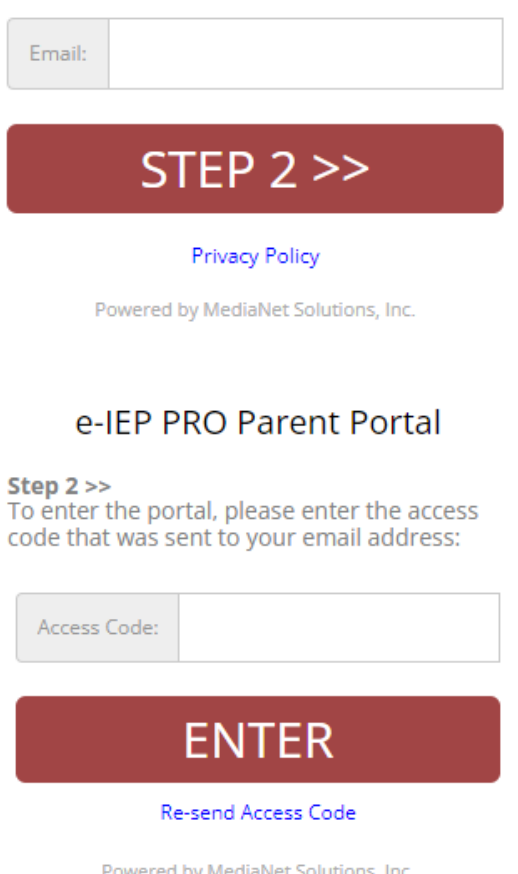

**PASO 2.** Ingrese este código de acceso en la página de inicio de sesión como Paso 2 para obtener acceso inmediato para ver e imprimir el informe más reciente de su estudiante:

- Aviso de reunión
- Aviso previo por escrito
- Evaluación/MET
- IEP (incluidos los informes de progreso)
- Plan de adaptación 504

La escuela debe finalizar todos los registros de los estudiantes antes de acceder a ellos. No habrá versiones borrador disponibles en el portal.

Comuníquese con el instructor de educación

especial de su estudiante si tiene alguna pregunta o dificultad para acceder a los registros de su estudiante.